#### CS 170.11A Course Outline as of Fall 2017

### **CATALOG INFORMATION**

Dept and Nbr: CS 170.11A Title: ADOBE PHOTOSHOP ELEMENTS Full Title: Basic Image Editing with Adobe Photoshop Elements Last Reviewed: 10/4/2010

| Units   |      | Course Hours per Week |      | Nbr of Weeks | <b>Course Hours Total</b> |       |
|---------|------|-----------------------|------|--------------|---------------------------|-------|
| Maximum | 1.50 | Lecture Scheduled     | 1.50 | 17.5         | Lecture Scheduled         | 26.25 |
| Minimum | 1.50 | Lab Scheduled         | 0    | 4            | Lab Scheduled             | 0     |
|         |      | Contact DHR           | 0    |              | Contact DHR               | 0     |
|         |      | Contact Total         | 1.50 |              | Contact Total             | 26.25 |
|         |      | Non-contact DHR       | 0    |              | Non-contact DHR           | 0     |

Total Out of Class Hours: 52.50

Total Student Learning Hours: 78.75

| Title 5 Category: | AA Degree Applicable                          |
|-------------------|-----------------------------------------------|
| Grading:          | Grade or P/NP                                 |
| Repeatability:    | 00 - Two Repeats if Grade was D, F, NC, or NP |
| Also Listed As:   |                                               |
| Formerly:         | CIS173.31A                                    |

#### **Catalog Description:**

Adobe Photoshop Elements is an image editing program. Designed for the graphics beginner, this hands-on course uses Adobe Photoshop Elements to make simple modifications and repairs to digital camera images, and to adjust image resolution for effective color printing.

#### **Prerequisites/Corequisites:**

#### **Recommended Preparation:**

Completion of CS 5 or CS 101A or CS 105A; AND eligibility for ENGL 100 or ESL 100.

#### **Limits on Enrollment:**

#### **Schedule of Classes Information:**

Description: Adobe Photoshop Elements is an image editing program. Designed for the graphics beginner, this hands-on course uses Adobe Photoshop Elements to make simple modifications and repairs to digital camera images, and to adjust image resolution for effective color printing. (Grade or P/NP) Prerequisites/Corequisites:

Recommended: Completion of CS 5 or CS 101A or CS 105A; AND eligibility for ENGL 100 or

# **ARTICULATION, MAJOR, and CERTIFICATION INFORMATION:**

| AS Degree:<br>CSU GE: | Area<br>Transfer Area | Effective:<br>Effective: | Inactive:<br>Inactive: |
|-----------------------|-----------------------|--------------------------|------------------------|
| <b>IGETC:</b>         | Transfer Area         | Effective:               | Inactive:              |
| CSU Transfer          | Effective:            | Inactive:                |                        |
| UC Transfer:          | Effective:            | Inactive:                |                        |

CID:

#### **Certificate/Major Applicable:**

Not Certificate/Major Applicable

## **COURSE CONTENT**

#### **Outcomes and Objectives:**

Upon completion of this course, students will be able to:

- 1. Identify the major parts of the Photoshop Elements workspace.
- 2. Open, edit, and save digital images.
- 3. Discuss at least two ways that appropriate digital camera settings can improve image quality.
- 4. Transfer digital images from a digital camera onto a computer for digital editing.
- 5. View images at varying magnifications.
- 6. Differentiate between screen resolution and print resolution.

7. Adjust the print resolution for digital camera images so that they print effectively on a desktop color printer.

- 8. Downsample for effective email transmission or web page inclusion and save the images in JPG (joint photographic experts group) format.
- 9. Choose foreground and background colors.
- 10. Use at least four painting tools to paint on an image.
- 11. Apply a gradient to an image.
- 12. Use selection tools and commands to isolate and edit key image areas.
- 13. Use the layers palette to show, hide, delete, and reorder layers.
- 14. Place type with a layer effect on an image.
- 15. Remove red eye from an image.
- 16. Correct exposure and tone.
- 17. Remove image flaws from an image.
- 18. Apply filters to images.
- 19. Build a composite image.

## **Topics and Scope:**

- 1. Photoshop Elements workspace
  - a. Tool selection and options

- b. Palette manipulation
- c. Document views with the Zoom tool and Navigator palette
- 2. Digital images basics
  - a. Define "digital image"
  - b. Demonstrate ways to import digital camera images into a computer
  - c. Briefly discuss simple camera settings that improve image quality
  - d. Demonstrate steps to open and save files in Photoshop elements
  - e. Differentiate between PSD (Photoshop) and JPG file formats
- 3. Key Photoshop Elements tools
  - a. Zoom and Hand tools
  - b. Pencil, Paintbrush, Paintbucket, Gradient, and Eraser tools
  - c. Marquee, Lasso, and Move tools
  - d. Crop tool
  - e. Gradient tool
  - f. Type tool
  - g. Red-Eye Brush
  - h. Clone Stamp and Pattern Stamp tools.
  - i. Toning and focus tools
- 4. Basic image resolution
  - a. Screen resolution vs. print resolution
  - b. Changing print resolution for effective printing
  - c. Printing in the lab and at home
  - d. Saving an image for effective email transmission or web page display
- 5. Choosing foreground and background colors
  - a. Eyedropper tool
  - b. Swatches palette
- 6. Layer manipulation
  - a. Layers palette
  - b. Background vs. layers
  - c. Hide/show layers
  - d. Layer order
  - e. Layer transparency and blending modes
  - f. Layer effects
- 7. Filters and special effects
  - a. Filters palette
  - b. Effects palette
  - c. Recipes palette
  - d. Enhance menu options
- 8. Modifying images to fix flaws and improve color and tone
  - a. Following Recipes
  - b. Using the Enhance menu
- 9. Building a composite image
  - a. Copy and paste from one image to another
  - b. Use the Move tool to drag a selection or layer from one image to another
  - c. Use the Clone Stamp tool to copy image pixels from one image to another

### Assignment:

- 1. Read approximately 20 pages per week from the class textbook
- 2. Complete weekly step-by-step instructions from the chosen textbook
- 3. Download and print at least four digital camera images
- 4. Complete a final project that combines images of the student's choice into a single composite

#### Methods of Evaluation/Basis of Grade:

**Writing:** Assessment tools that demonstrate writing skills and/or require students to select, organize and explain ideas in writing.

None, This is a degree applicable course but assessment tools based on writing are not included because problem solving assessments and skill demonstrations are more appropriate for this course.

**Problem Solving:** Assessment tools, other than exams, that demonstrate competence in computational or non-computational problem solving skills.

Writing 0 - 0%

Problem solving 20 - 50%

**Skill Demonstrations:** All skill-based and physical demonstrations used for assessment purposes including skill performance exams.

Weekly assignments and printed camera images

**Exams:** All forms of formal testing, other than skill performance exams.

None

Final project

**Other:** Includes any assessment tools that do not logically fit into the above categories.

Class participation and attendance

### **Representative Textbooks and Materials:**

Adobe Photoshop Elements: A Classroom in a Book, by Adobe Creative Team, Adobe Press, 2009.

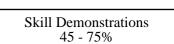

Exams 0 - 0%

Other Category 0 - 10%